# **MANUALE SEMPLIFICATO**

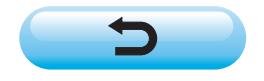

### **1. FUNZIONAMENTO FONDAMENTALE DELLA MACCHINA PER CUCIRE**

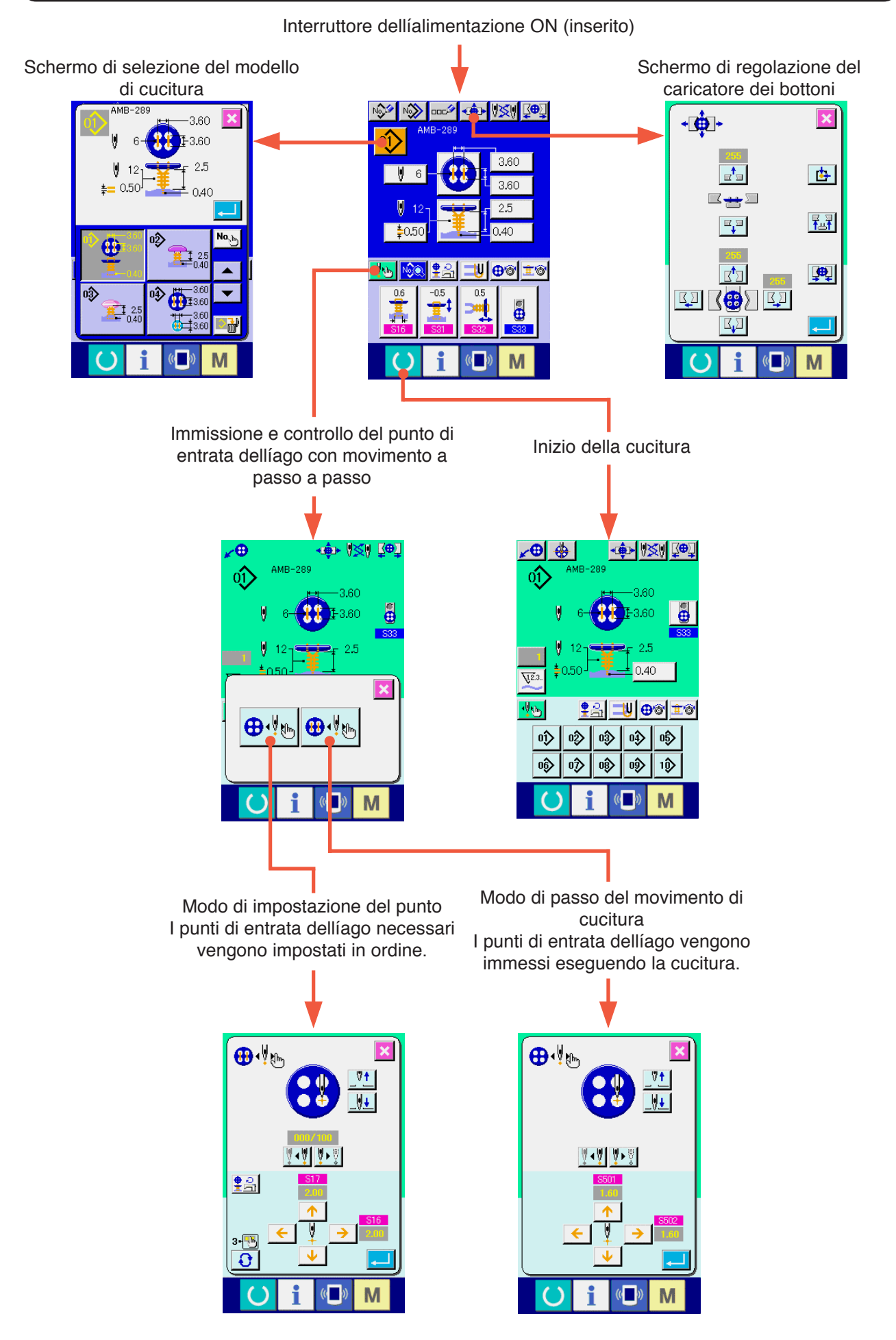

### **<Spiegazione del display al momento della cucitura indipendente>**

1) Schermo di immissione dei dati

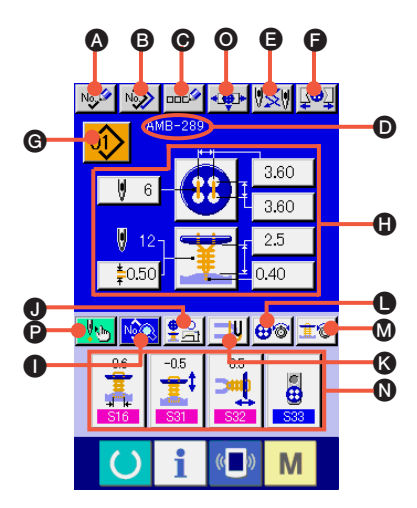

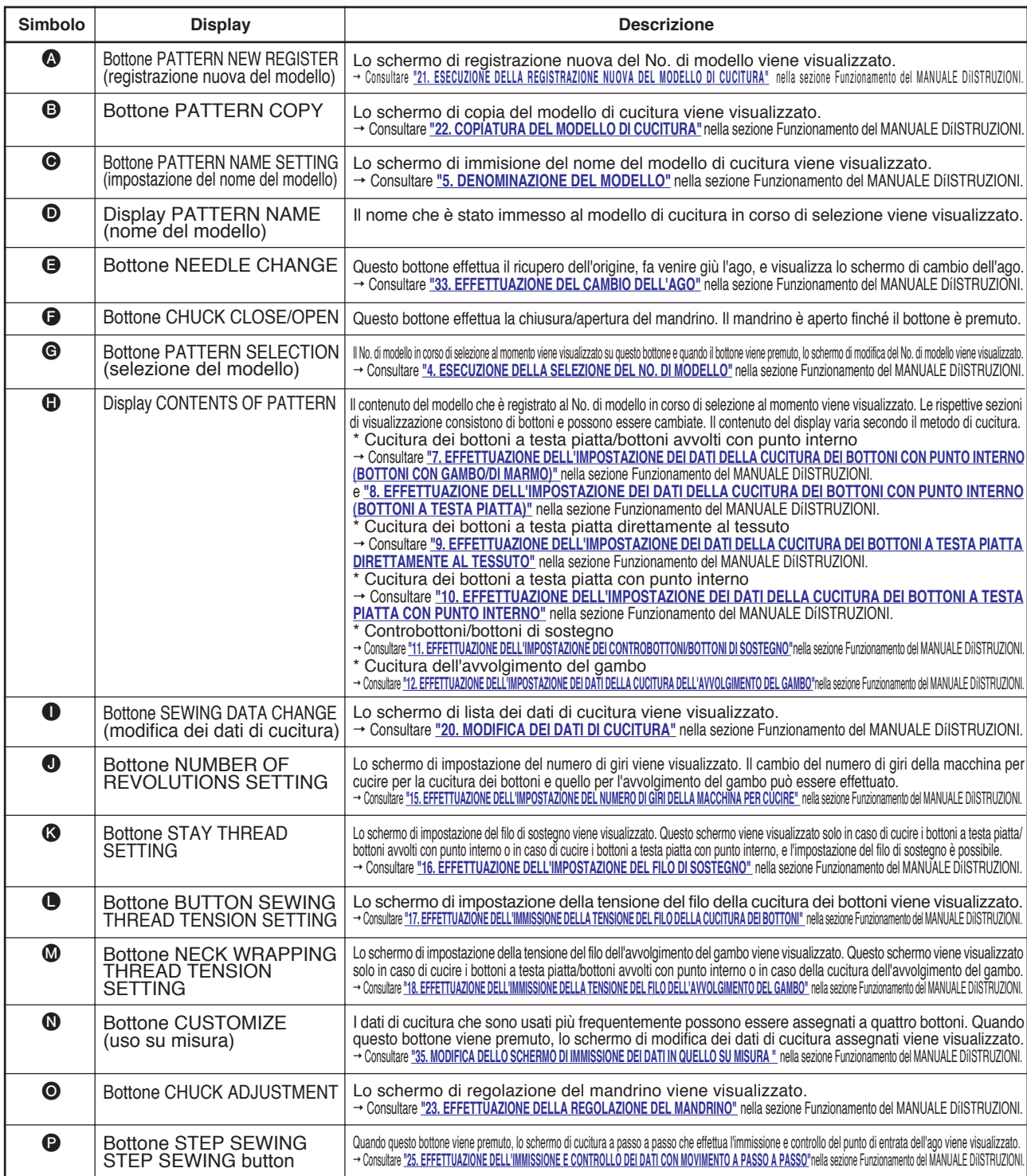

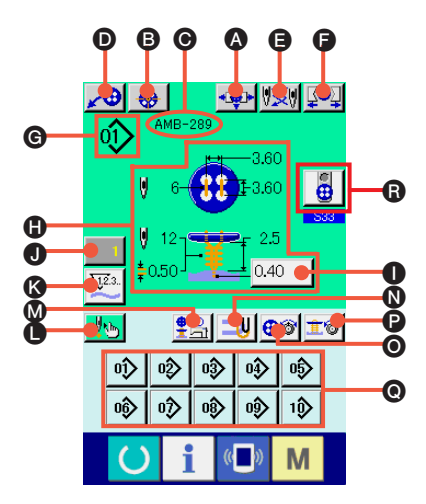

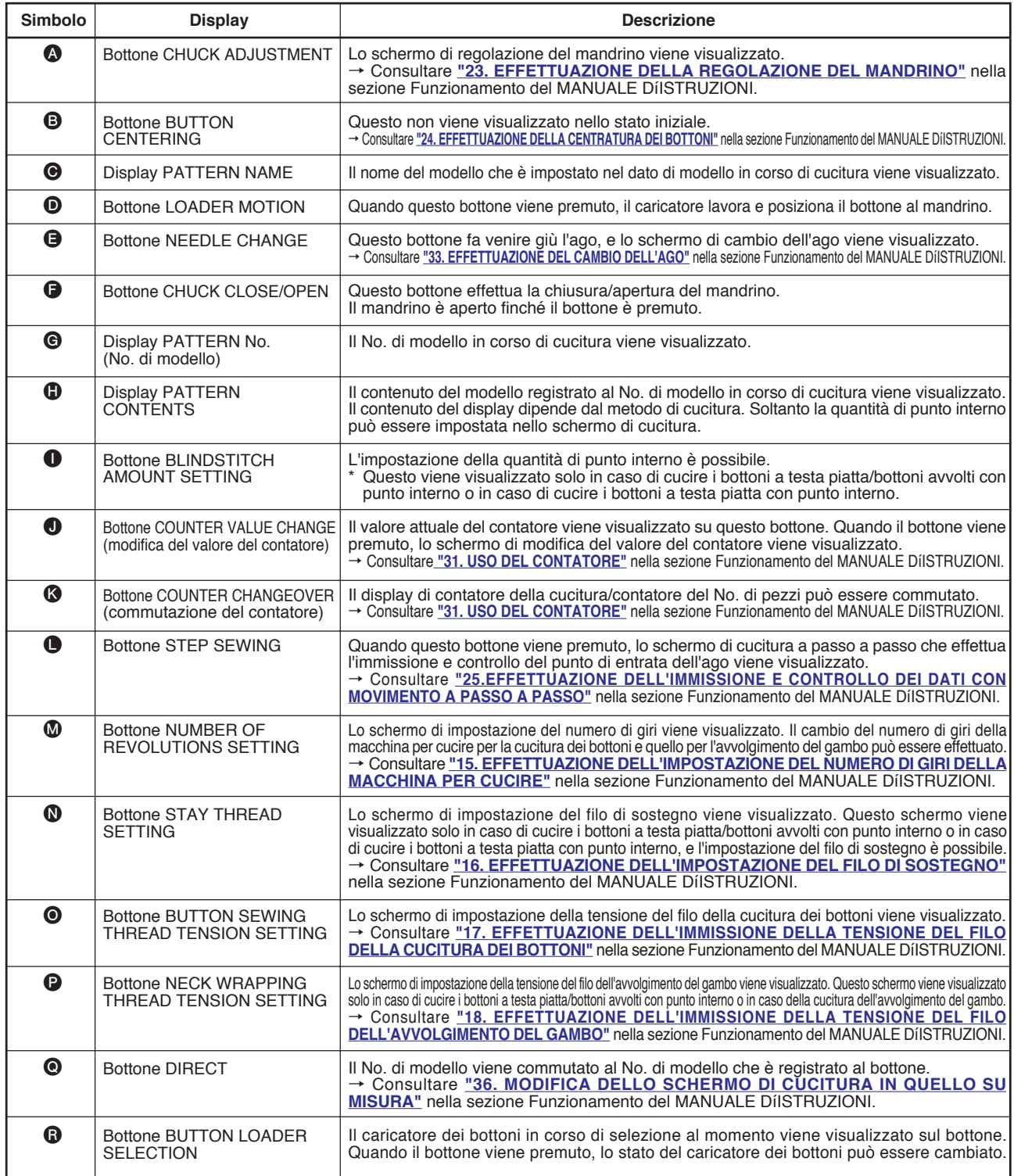

## **2. PROCEDURA DI POSIZIONAMENTO DEL PRODOTTO DI CUCITURA**

#### **<In caso di cucire i bottoni a testa piatta/bottoni avvolti con punto interno o in caso di cucire i bottoni a testa piatta con punto interno>**

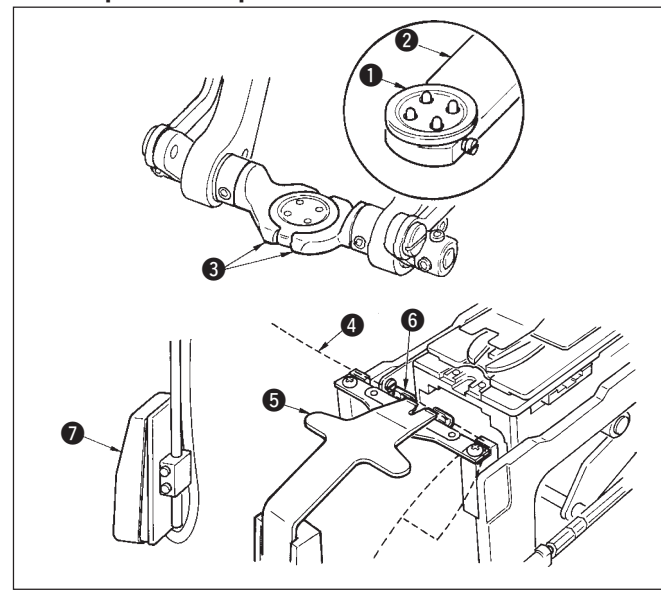

Posizionare il bottone  $\bullet$  al caricatore dei bottoni  $\bullet$  e premere la parte posteriore del pedale per inserire il bottone nel mandrino dei bottoni <sup>3</sup>. (Quando il caricatore dei bottoni non è usato, inserire il bottone manualmente poiché il mandrino viene aperto premendo la parte posteriore del pedale.)

↓ Posizionare il tessuto <sup>4</sup> alla linguetta <sup>5</sup> e farlo venire a contatto con il fermo della linguetta  $\odot$ . (Il rilascio della linguetta viene effettuato premendo la parte posteriore del pedale.) ↓

Quando la parte anteriore del pedale viene premuta, il mandrino dei bottoni si abbassa alla posizione di cucitura dove la cucitura è possibile.

- Impostando il modo di movimento del pedale del dato di interruttore di memoria | U01 |, il mandrino dei bottoni si abbassa automaticamente alla posizione di cucitura.
- Per ulteriori dettagli riguardanti i dati di interruttore di memoria, consultare **"32. (2) Lista dei dati di interruttore di memoria"** nella sezione Funzionamento del MANUALE DíISTRUZIONI.

↓ La cucitura comincia quando l'interruttore di avvio  $\bullet$  viene acceso.

#### **<In caso di cucire i bottoni a testa piatta direttamente al tessuto>**

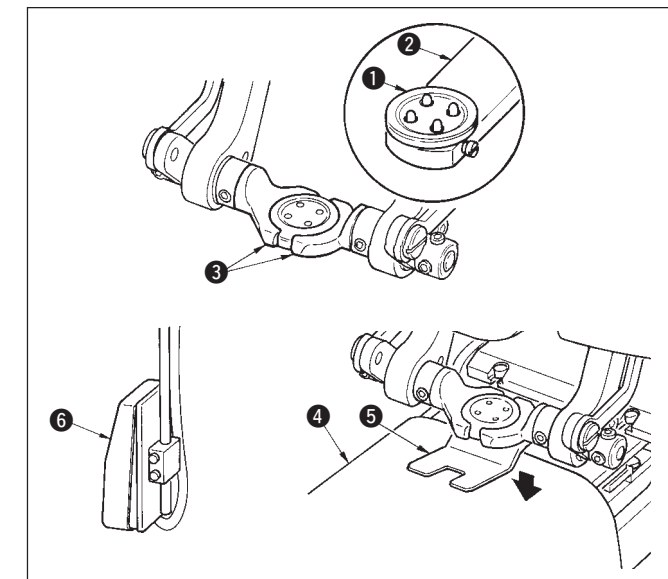

Posizionare il bottone  $\bullet$  al caricatore dei bottoni  $\bullet$  e premere la parte posteriore del pedale per inserire il bottone nel mandrino dei bottoni <sup>3</sup>. (Quando il caricatore dei bottoni non è usato, inserire il bottone manualmente poiché il mandrino viene aperto premendo la parte posteriore del pedale.)

↓ Posizionare il tessuto 4 sotto l'ago, fare venire la linguetta a contatto con il fermo della linguetta, fare venire giù il pressore del tessuto  $\bullet$  premendo la parte anteriore del pedale per fissare il tessuto. (Premendo il pedale inversamente, il pressore del tessuto viene rilasciato.)

↓ Quando si preme di nuovo la parte anteriore del pedale, il mandrino dei bottoni si abbassa alla posizione di cucitura dove la cucitura è possibile.

- Impostando il modo di movimento del pedale del dato di interruttore di memoria | U01 |, il mandrino dei bottoni si abbassa automaticamente alla posizione di cucitura.
- Per ulteriori dettagli riguardanti i dati di interruttore di memoria. consultare **"32. (2) Lista dei dati di interruttore di memoria"** nella sezione Funzionamento del MANUALE DíISTRUZIONI.

La cucitura comincia quando l'interruttore di avvio ❺ viene acceso.

#### **<In caso dei controbottoni/bottoni di sostegno>**

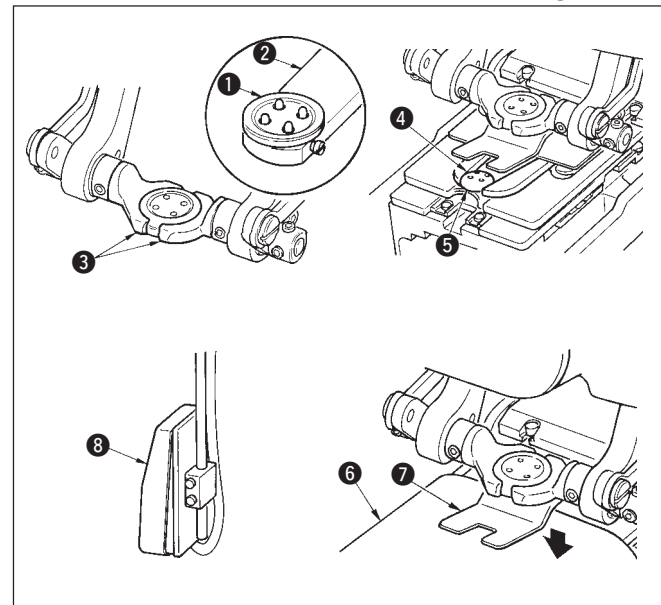

Posizionare il bottone superiore  $\bullet$  al caricatore dei bottoni  $\bullet$  e premere la parte posteriore del pedale per inserire il bottone<br>nel mandrino dei bottoni ❸. (Quando il caricatore dei bottoni non è usato, inserire il bottone manualmente poiché il mandrino viene aperto premendo la parte posteriore del pedale.)

↓ Inserire il bottone inferiore 4 nella sezione di posizionamento dei bottoni  $\bigcirc$  della piastra di trasporto.

↓ Posizionare il tessuto <sup>6</sup> sotto l'ago, fare venire la linguetta a contatto con il fermo della linguetta, fare venire giù il pressore del tessuto  $\bullet$  premendo la parte anteriore del pedale per fissare il tessuto. (Premendo il pedale inversamente, il pressore del tessuto viene rilasciato.)

↓ Quando la parte anteriore del pedale viene premuta, il mandrino dei bottoni si abbassa alla posizione di cucitura dove la cucitura è possibile.

- Impostando il modo di movimento del pedale del dato di interruttore di memoria **U01**, il mandrino dei bottoni si abbassa automaticamente alla posizione di cucitura.
- Per ulteriori dettagli riguardanti i dati di interruttore di memoria, consultare **"32. (2) Lista dei dati di interruttore di memoria"** nella sezione Funzionamento del MANUALE DíISTRUZIONI.

↓ La cucitura comincia quando l'interruttore di avvio 8 viene acceso.

### **3. DIAGRAMMA DI CUCITURA DELLA CUCITURA DEI BOTTONI A TESTA PIATTA/BOTTONI AVVOLTI CON PUNTO INTERNO**

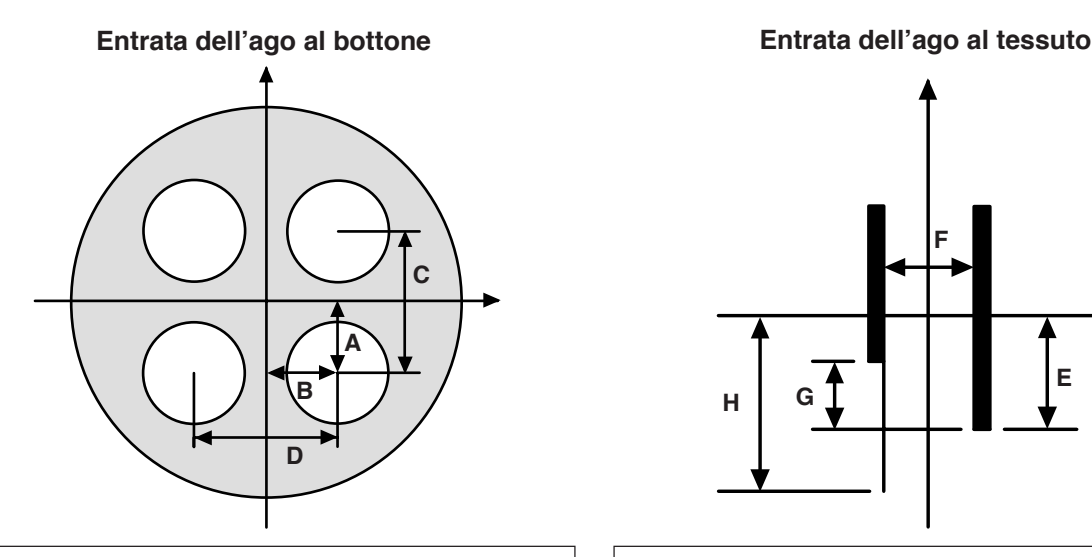

- **A** Posizione del foro del 1o punto del bottone superiore (longitudinale)
- **B** S502 Posizione del foro del 10 punto del bottone superiore (laterale)
- **C S08** Distanza dei fori del bottone superiore (longitudinale)
- **D** S09 Distanza dei fori del bottone superiore (laterale)

**Atten zione**

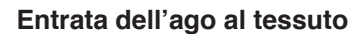

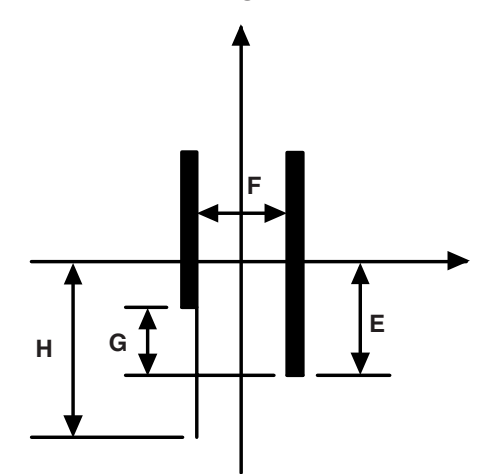

- **E** S17 Quantità di punto interno
- **F** S16 Larghezza del punto interno
- **G** S14 Compensazione della posizione sinistra inferiore del bottone superiore
- **H** S57 Quantità di filo di sostegno

#### **Entrata dell'ago dell'avvolgimento del gambo**

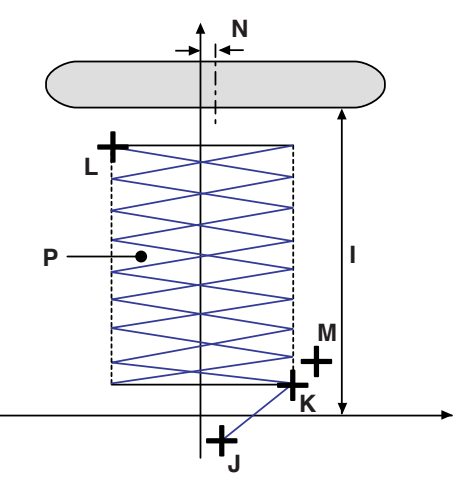

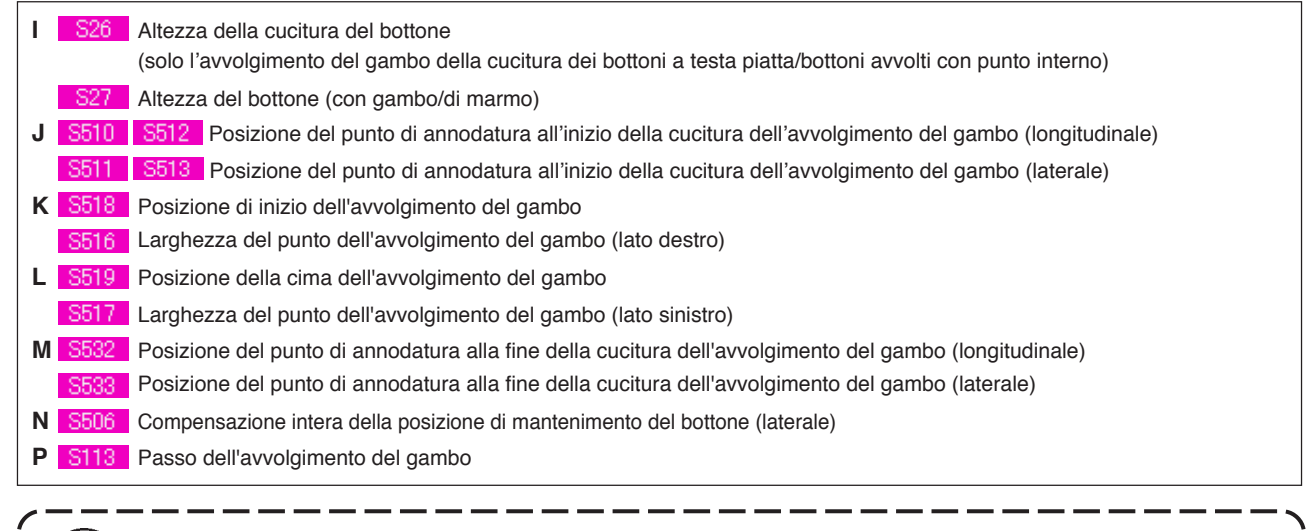

Da S501 a S537 possono selezionare soltanto il modo di movimento a passo a passo  $\bigoplus_{\{k\}} e \bigoplus_{\{k\}} e$ 

# **4. LISTA DEI DATI DI CUCITURA**

I dati di cucitura sono quelli che possono essere immessi ai 99 modelli dal modello 1 al modello 99 e possono essere immessi a ciascun modello. Tuttavia, i dati di cucitura che possono essere immessi variano secondo il metodo di cucitura selezionato o la forma di cucitura selezionata.

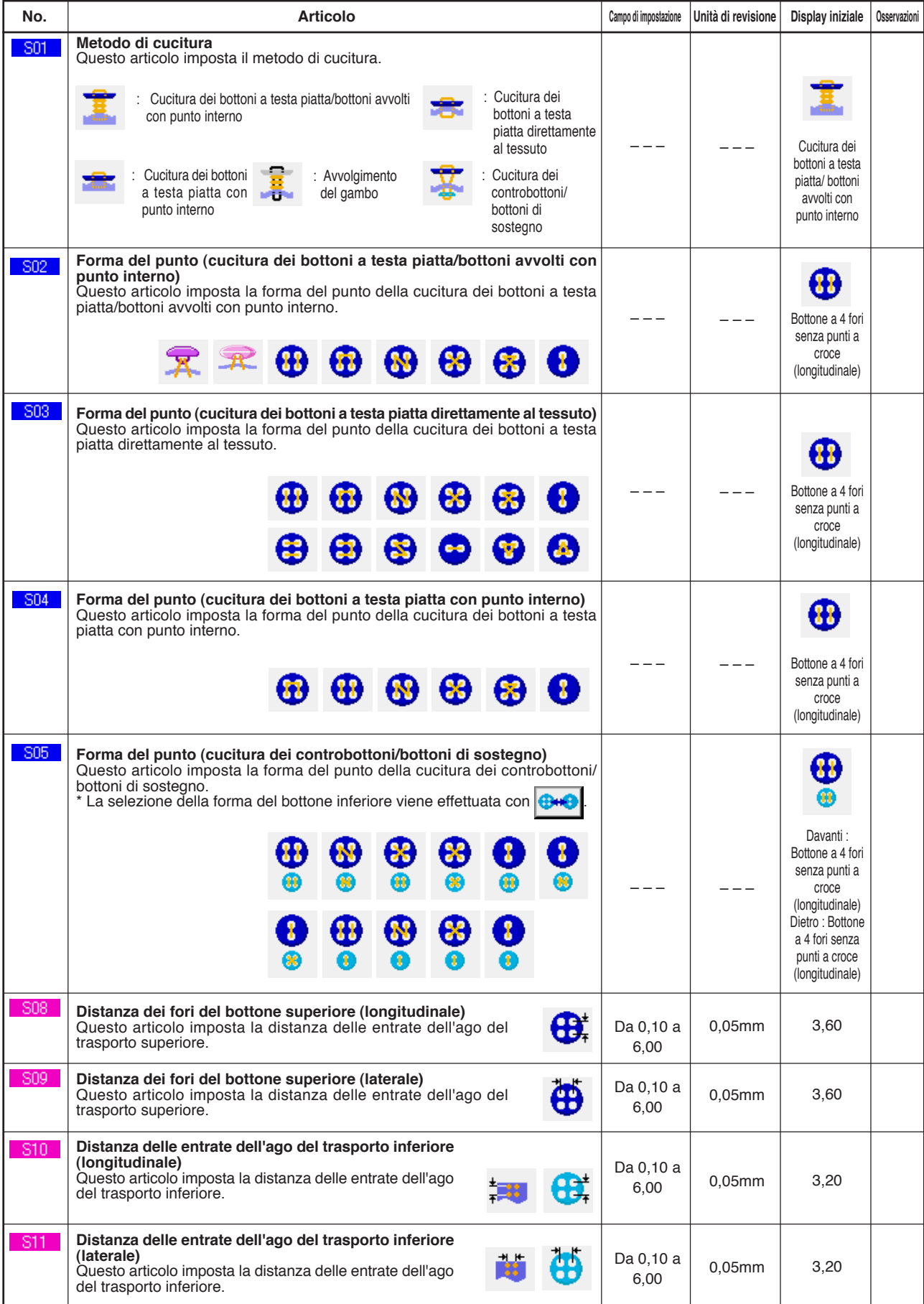

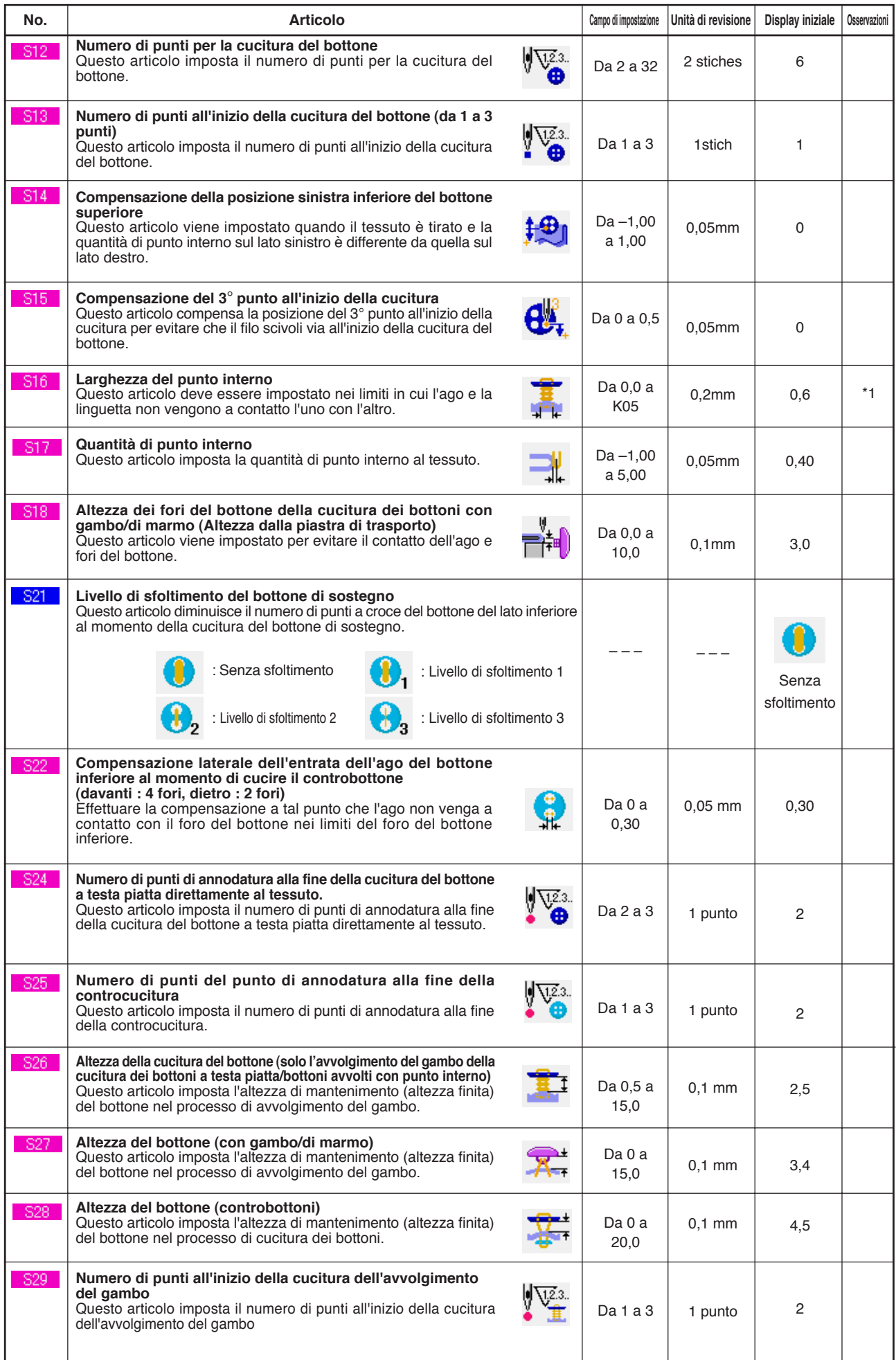

\* 1 Il valore massimo del campo di revisione dei dati dipende dall'impostazione del K05.

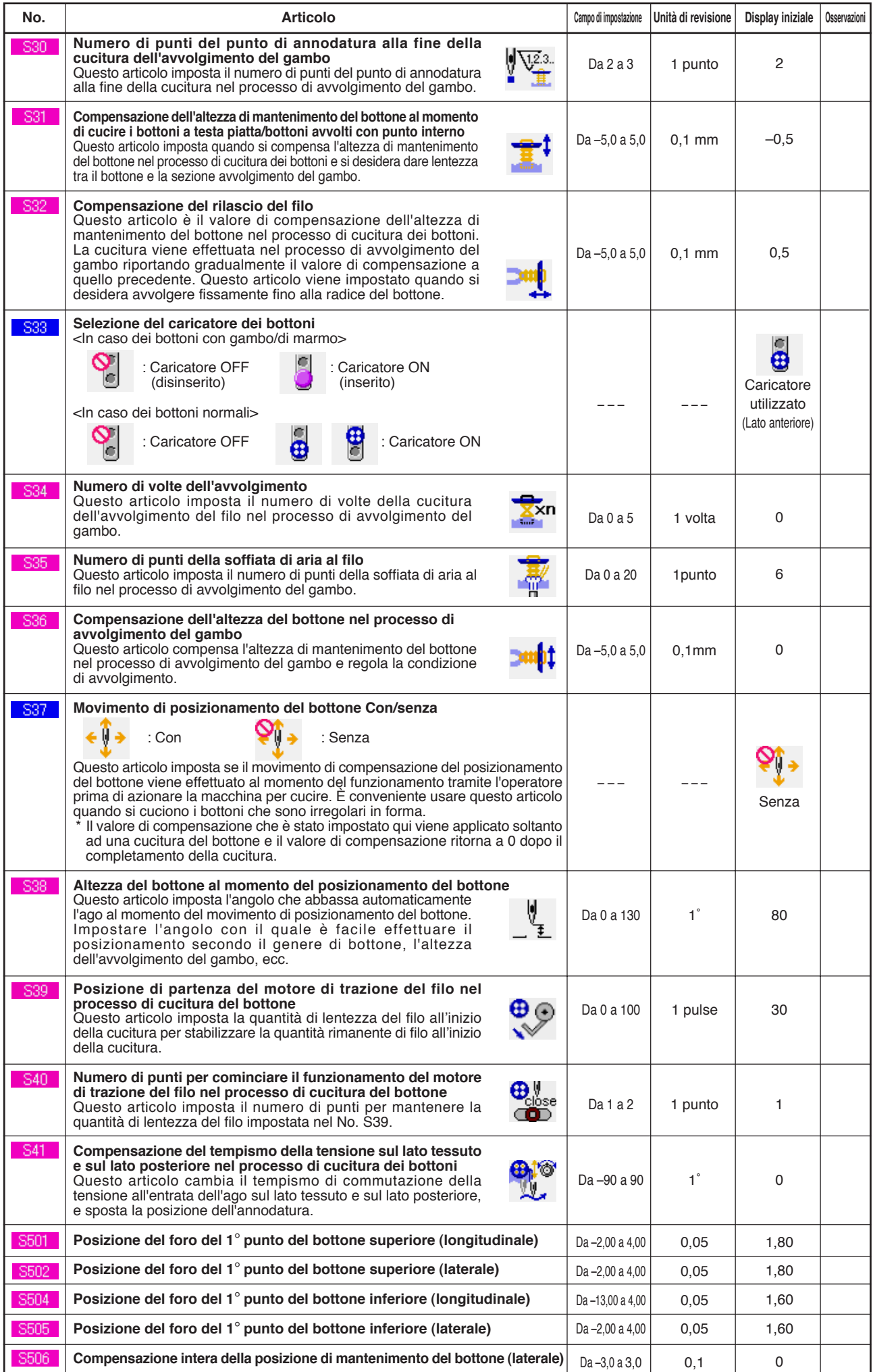

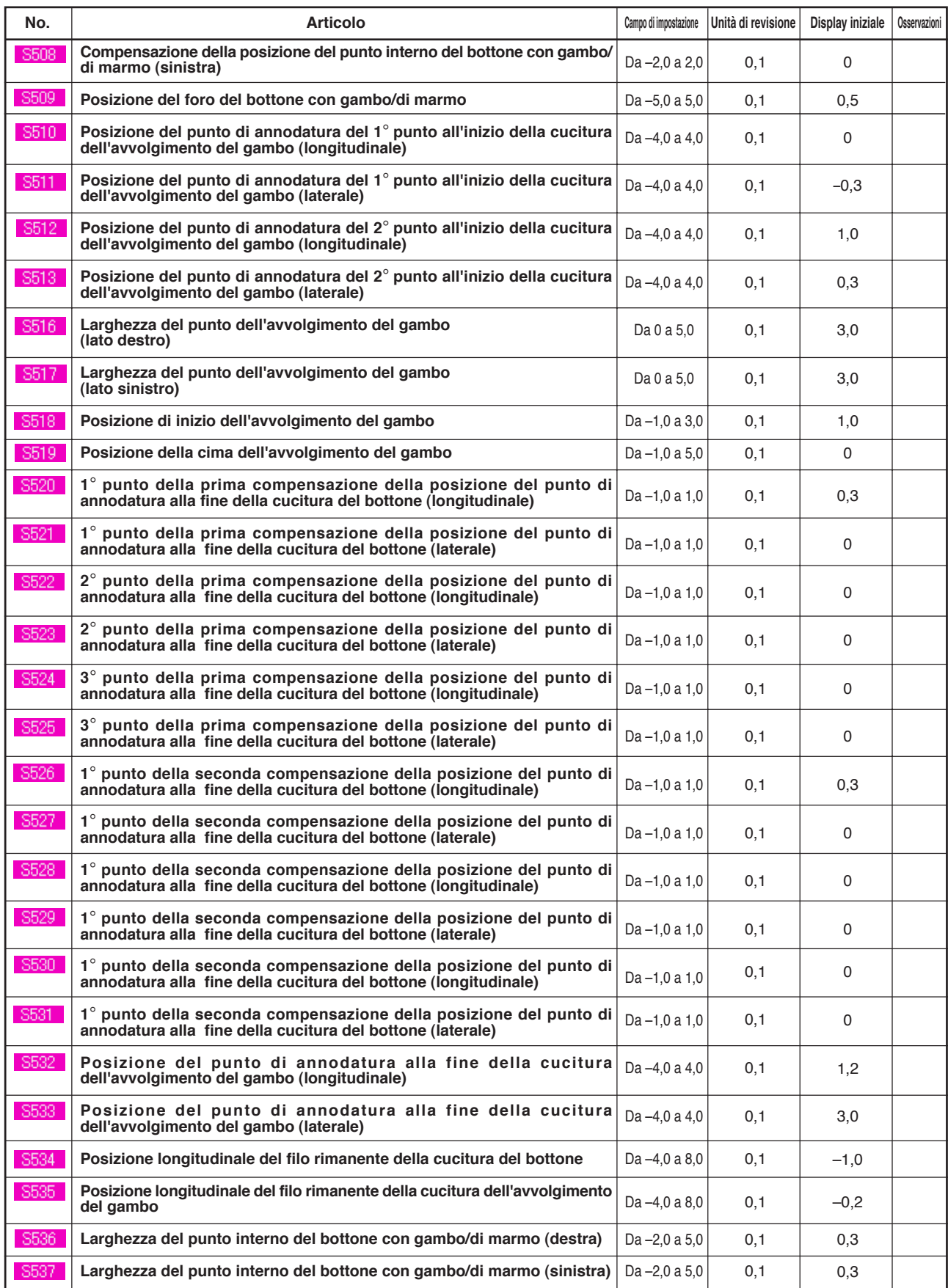

# **5. LISTA DEI CODICI DI ERRORE**

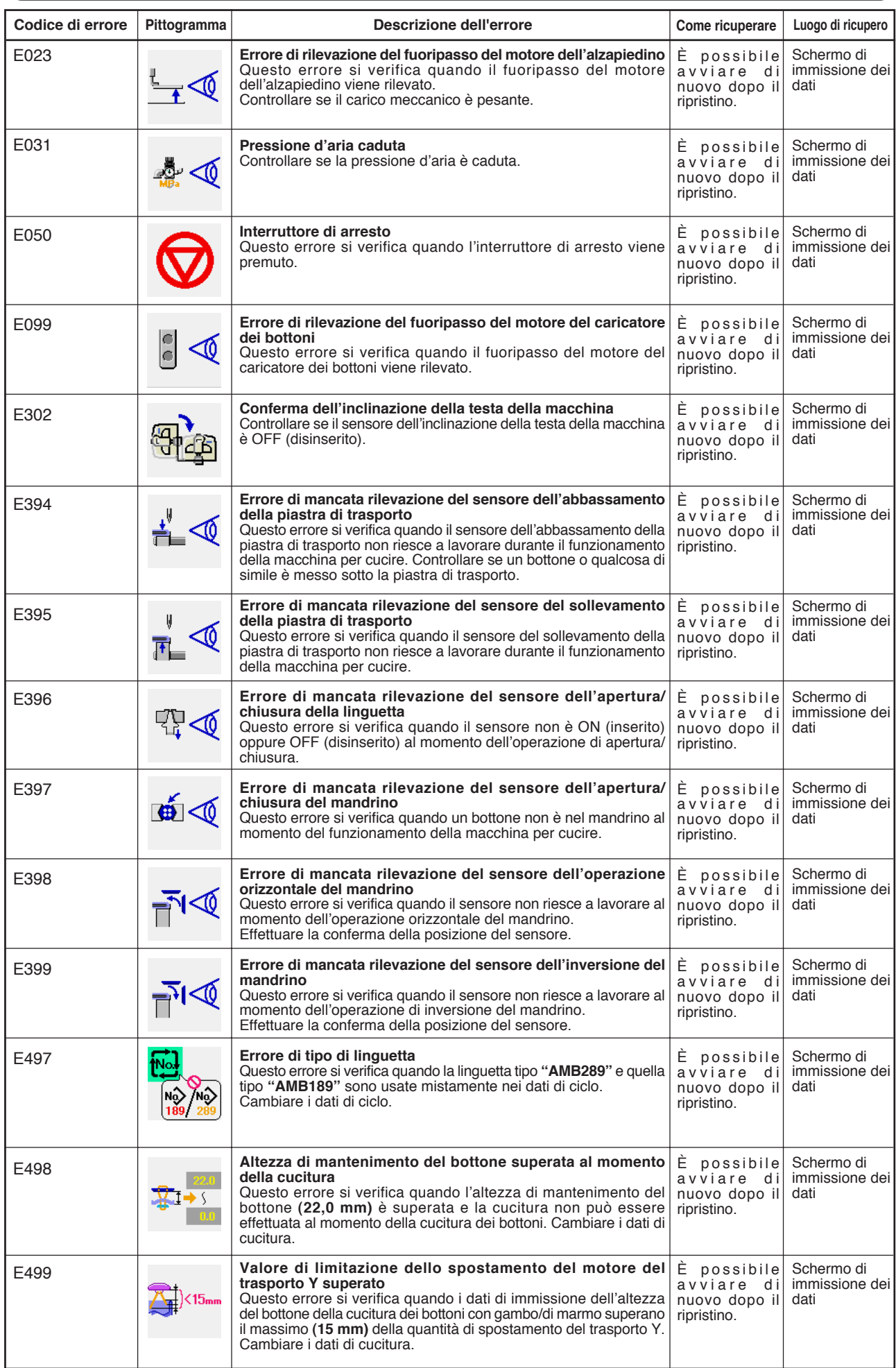

S